# **EpiClass** *Release 2.2.0*

**Dec 13, 2022**

## Contents:

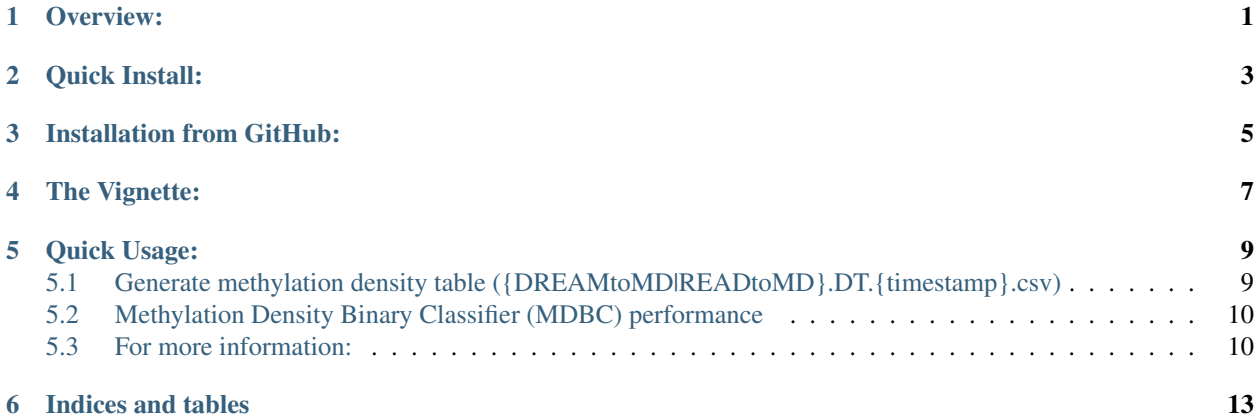

Overview:

<span id="page-4-0"></span>EpiClass

Optimizing and predicting performance of DNA methylation biomarkers using sequence methylation density information.

Quick Install:

<span id="page-6-0"></span>We recommend to make conda environment with python==3.7 first:

conda create -n name python==3.7 pip

pip install EpiClass

### Installation from GitHub:

<span id="page-8-0"></span>A copy of the package can be obtained by downloading the git repository:

git clone https://github.com/bmill3r/EpiClass

Required dependencies can be found in epiclass\_env.yml. Importantly, epiclass is meant for python 3.7.

samtools 1.6 was used in its development. It is required for running *epiclass READtoMD* on .bam sequence alignment files.

We first recommend installing in a fresh python virtual environment, either mediated by conda or virtualenv, using the epiclass\_env.yml.

For conda:

```
cd EpiClass
conda env create -f epiclass_env.yml
conda activate epiclass
```
Then install:

```
python setup.py build
```
python setup.py install

Alternatively:

pip install EpiClass-\*.\*.\*.tar.gz

(found in: /EpiClass/dist/)

Check that epiclass is installed with:

epiclass -V

or:

epiclass -h

The Vignette:

<span id="page-10-0"></span>For a deeper insight into how the code works and generating the manuscript figures, check out the vignette and associated jupyter notebooks:

https://github.com/bmill3r/EpiClass/blob/master/manuscript\_figures/vignette/README\_ ˓<sup>→</sup>Vignette.ipynb

Quick Usage:

### <span id="page-12-1"></span><span id="page-12-0"></span>**5.1 Generate methylation density table ({DREAMtoMD|READtoMD}.DT.{timestamp}.csv)**

From either sequencing alignment reads or DREAMing methylation melt data.

#### **5.1.1 For sequences:**

- i. Each file must be its own .sam or .bam file. Point to the directory that contains the files to analyze.
- ii. Alignment files must be from Bismark [\(https://www.bioinformatics.babraham.ac.uk/projects/bismark/\)](https://www.bioinformatics.babraham.ac.uk/projects/bismark/).
- iii. Command to process the sequencing reads:

epiclass READtoMD -i path/to/files --interval BED/**with**/genome/coordinates

The interval file is a bed file that has genomic coordinates for which methylation density information will be extracted for the samples. If multiple intervals passed, the analysis will be done using pooled information from all of them. Otherwise, can pass "chr:start-stop" for a single genomic region.

#### **5.1.2 For DREAMing data:**

- i. Use a raw melt temp .csv file as input. A custom template is provided.
- ii. Command to process the DREAMing melt data:

epiclass DREAMtoMD -i rawmelt.csv -temps tempsToMDs.csv -cpg numberCpGs

tempsToMDs.csv should be a two column file indicating the methylation density a melting temperature corresponds to for the given locus for which DREAMing was performed. numberCpGs indicates the number of internal CpGs within the given locus for which DREAMing was performed. Both of these are required.

### <span id="page-13-0"></span>**5.2 Methylation Density Binary Classifier (MDBC) performance**

Compute the optimal methylation density cutoff for the case and control samples, given the sequence methylation density profiles for the genomic region of interest (or pooled genomic regions:

epiclass MDBC -i densityTable.csv -a cases -b controls

By default, returns summary tables containing the TPR, 1 - FPR, AUC, and optimal read cutoff for each methylation density cutoff (MDC). Will also return ROCs and boxplots for the optimal MD.

This is done using either the sample read counts or the sample read fractions. As in, the number of reads with a given methylation density or higher, or the sample fraction of reads with a given methylation density or higher.

More extensive plots and sample information can be obtained with additional command flags.

Samples can be normalized based on relative sample fractions, and specific methylation density cutoffs can also be used.

### <span id="page-13-1"></span>**5.3 For more information:**

use:

```
epiclass -h
epiclass READtoMD -h
epiclass DREAMtoMD -h
epiclass MDBC -h
```
#### **5.3.1 Troubleshooting:**

Overall: 1. Using full, absolute paths is probably a good idea. . .

#### **5.3.2 Even more detailed information:**

Follow the *Documentation* link under 'Contents" below:

#### **Documentation**

For an extensive example, check out the vignette on the github page:

```
https://github.com/bmill3r/EpiClass/blob/master/manuscript_figures/vignette/README_
˓→Vignette.ipynb
```
Check out the bioRvix preprint:

DOI: 10.1101/579839

#### **License**

2019 Brendan F. Miller bmille79 <at> jh <dot> edu

This software is "United States Government Work" under the terms of the United States Copyright Act. It was written as part of the authors' official duties for the United States Government and thus cannot be copyrighted. This software is freely available to the public for use without a copyright notice. Restrictions cannot be placed on its present or future use.

Although all reasonable efforts have been taken to ensure the accuracy and reliability of the software and associated data, the National Human Genome Research Institute (NHGRI), National Institutes of Health (NIH) and the U.S. Government do not and cannot warrant the performance or results that may be obtained by using this software or data. NHGRI, NIH and the U.S. Government disclaim all warranties as to performance, merchantability or fitness for any particular purpose.

Please cite the authors in any work or product based on this material.

#### **Need Help**

Questions? Please contact: bmille79 <at> jh <dot> edu

Indices and tables

<span id="page-16-0"></span>• search